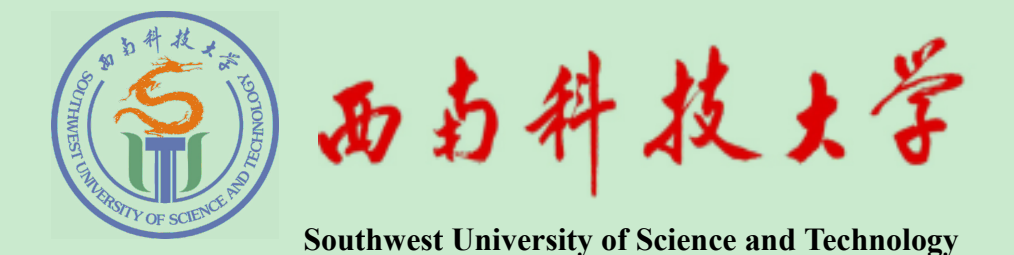

# 本科毕业设计(论文)

# 题目 关于在鲁国推广以仁为核心

# 儒家伦理思想的可行性研究

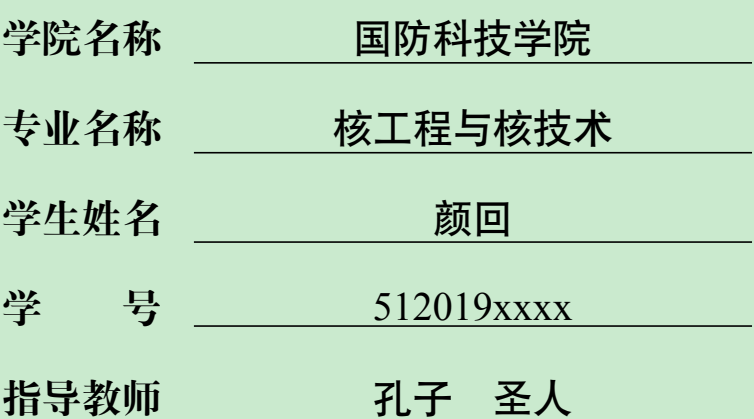

二〇二四年一月

# **西南科技大学 本科毕业设计(论文)学术诚信声明**

本人郑重声明: 所呈交的毕业设计(论文), 是本人在导师的指导下, 独立进行研究工作所取得的成果。除文中已经注明引用的内容外,本论文 不包含任何其他个人或集体已经发表或撰写过的作品成果。对本文的研究 做出重要贡献的个人和集体,均已在文中以明确方式标明。本人完全意识 到本声明的法律结果由本人承担。

作者签名:

日期: 年 月 日

# 西南科技大学

# 本科毕业设计(论文)版权使用授权书

本毕业设计(论文)作者同意学校保留并向国家有关部门或机构送交 论文的复印件和电子版,允许论文被查阅和借阅。本人授权西南科技大学 可以将本毕业设计(论文)的全部或部分内容编入有关数据库进行检索, 可以采用影印、缩印或扫描等复制手段保存和汇编本毕业设计(论文)。

### 保密□, 在年解密后适用本授权书。

本论文属于

**不保密 。**

作者签名: 南京 - 高原 - 高原 - 高原 - 高原 - 指导教师签名:

日期: 年 月 日 日期: 年 月 日

# **关于在鲁国推广以仁为核心 儒家伦理思想的可行性研究**

**摘要:**摘要是报告、论文的内容不加注释和评论的简短陈述。

报告、论文一般均应有摘要,为了国际交流,还应有外文 (多用英文) 摘要。

摘要应具有独立性和自含性,即不阅读报告、论文的全文,就能获得必要的信息。 摘要中有数据、有结论,是一篇完整的短文,可以独立使用,可以引用,可以用于工艺 推广。摘要的内容应包含与报告、论文同等量的主要信息,供读者确定有无必要阅读 全文,也供文摘等二次文献采用。**摘要一般应说明研究工作目的、实验方法、结果和最 终结论等,而重点是结果和给沦。**

中文摘要一般**不宜超过 <sup>200</sup>***∼***<sup>300</sup> <sup>字</sup>**;外文摘要不宜超过 <sup>250</sup> 个实词。如遇特殊需 要字数可以略多。

除了实在无变通办法可用以外,摘要中不用图、表、化学结构式、非公知公用的符 号和术语。

报告、论文的摘要可以用另页置于题名页之后,学术论文的摘要一般置于题名和 作者之后、正文之前。

学位论文为了评审,学术论文为了参加学术会议,可按要求写成变异本式的摘要, 不受字数规定的限制。

关键词关键词是为了文献标引工作从报告、论文中选取出来用以表示全文主题内 容信息款目的单词或术语。

每篇报告、论文选取 3*∼*8 个词作为关键词,以显著的字符另起一行,排在摘要的 左下方。如有可能,尽量用《汉语主题词表》等词表提供的规范词。

为了国际交流,应标注与中文对应的英文关键词。

(以上是中华人民共和国国家标准 GB7713-1987《科学技术报告、学位论文和学术 论文的编写格式》内容)

摘要共有六个结构要素:**主题阐述、背景信息、目的陈述、方法论和语料、研究结 果/发现、研究所带来的启示/结论**。

撰写论文摘要,要注意用词和语法两方面问题。在用词上应该参考两大原则:只谈 新信息;尽可能简洁。不能加进对未来的计划和打算。摘要要客观不加主观色彩。

一般以第三人称进行书写

学位论文是表明作者从事科学研究取得创造性的结果或有了新的见解,并以此为

内容撰写而成、作为提出申请授予相应的学位时评审用的学术论文。

学士论文应能表明作者确已较好地掌握了本门学科的基础理论、专门知识和基本 技能,并具有从事科学研究工作或担负专门技术工作的初步能力。

硕士论文应能表明作者确已在本门学科上掌握了坚实的基础理论和系统的专门知 识,并对所研究课题有新的见解,有从事科学研究工作或独立担负专门技术工作的能 力。

博士论文应能表明作者确已在本门学科上掌握了坚实宽广的基础理论和系统深入 的专门知识,并具有独立从事科学研究工作的能力,在科学或专门技术上做出了创造 性的成果。

关键词: 主题阐述; 背景信息; 目的陈述; 方法论和语料; 研究结果/发现; 研究所带 来的启示/结论

# **Feasibility Study of Spreading Confucian Ethics Centered on Benevolence in Lu State**

**Abstract:** This is the abstract of the article. If you're allergic to latex, you're likely to have symptoms after touching latex rubber products, such as gloves or balloons. You can also have symptoms if you breathe in latex particles that are released into the air when someone removes latex gloves.

Latex allergy symptoms range from mild to severe. A reaction depends on how sensitive you are to latex and the amount of latex you touch or inhale. Your reaction can become worse with each additional latex exposure.

**KEY WORD:** exposure; touch; your

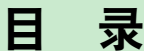

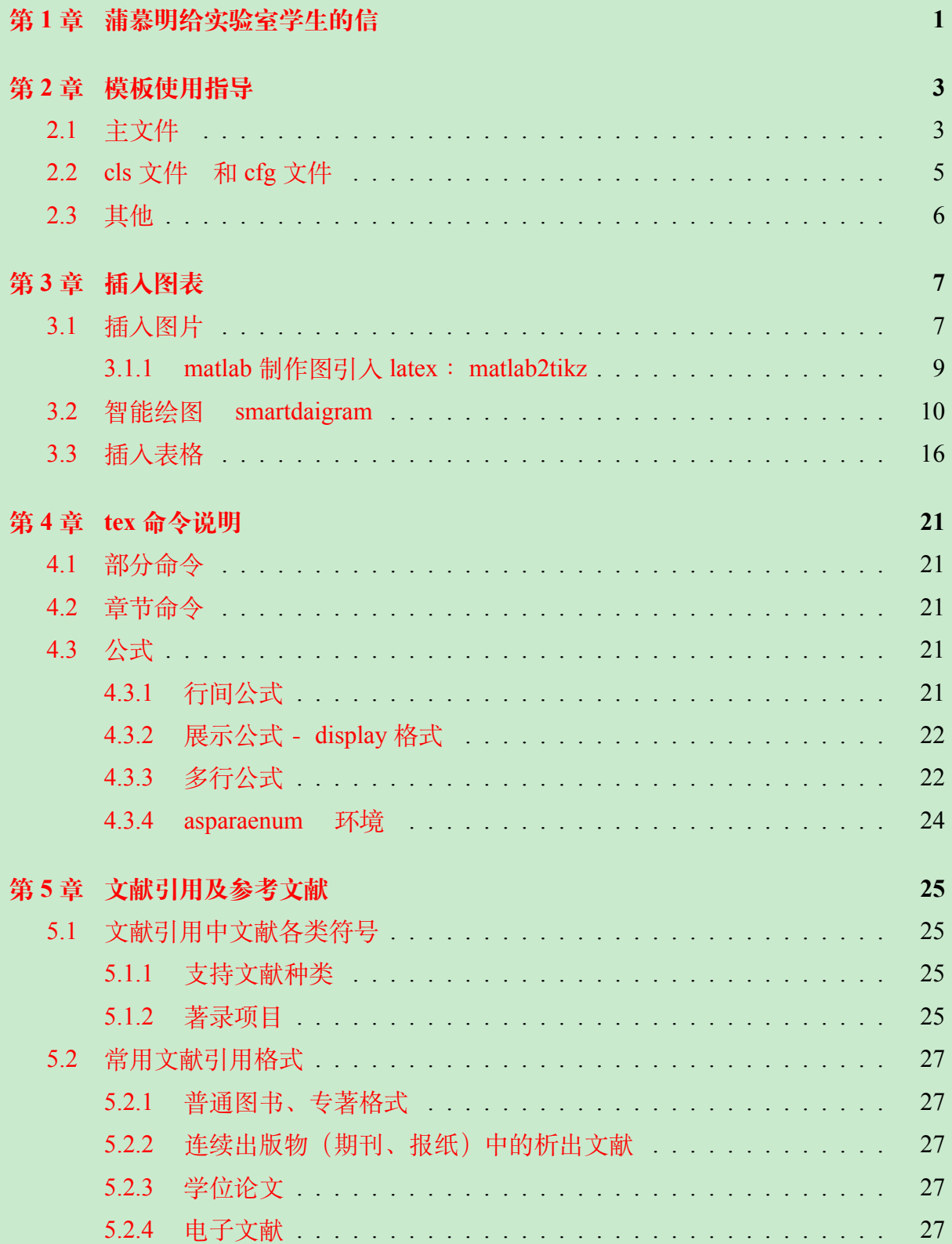

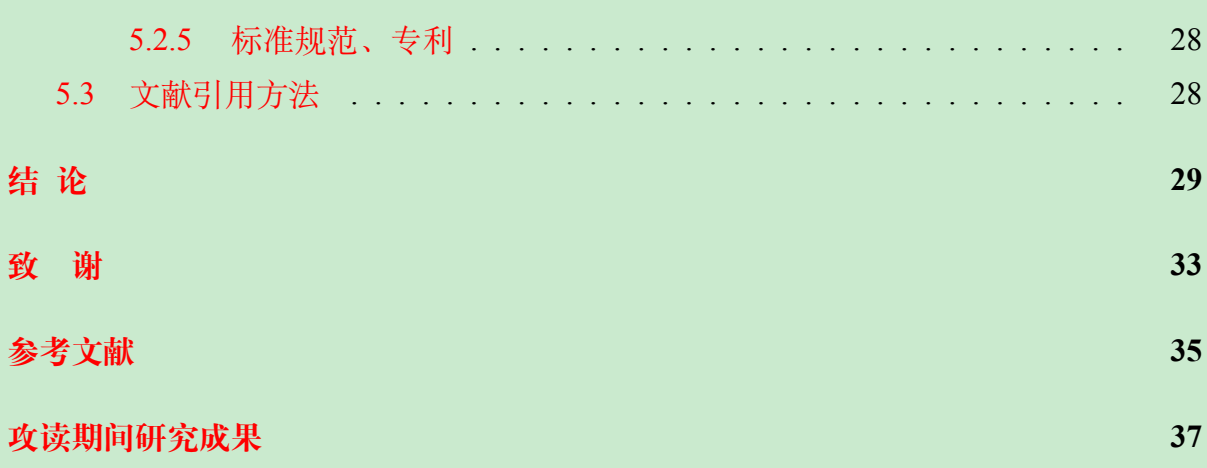

# 表格

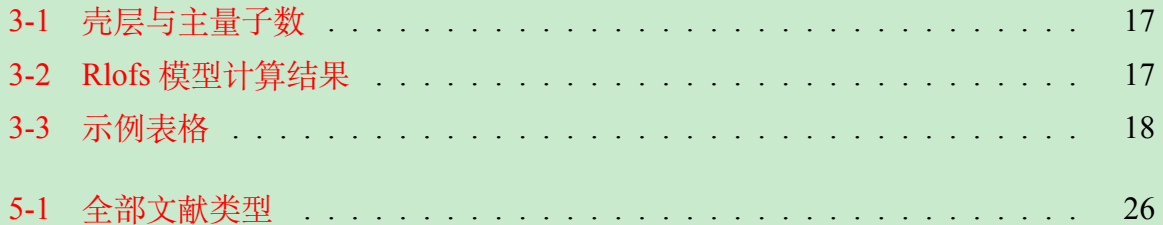

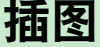

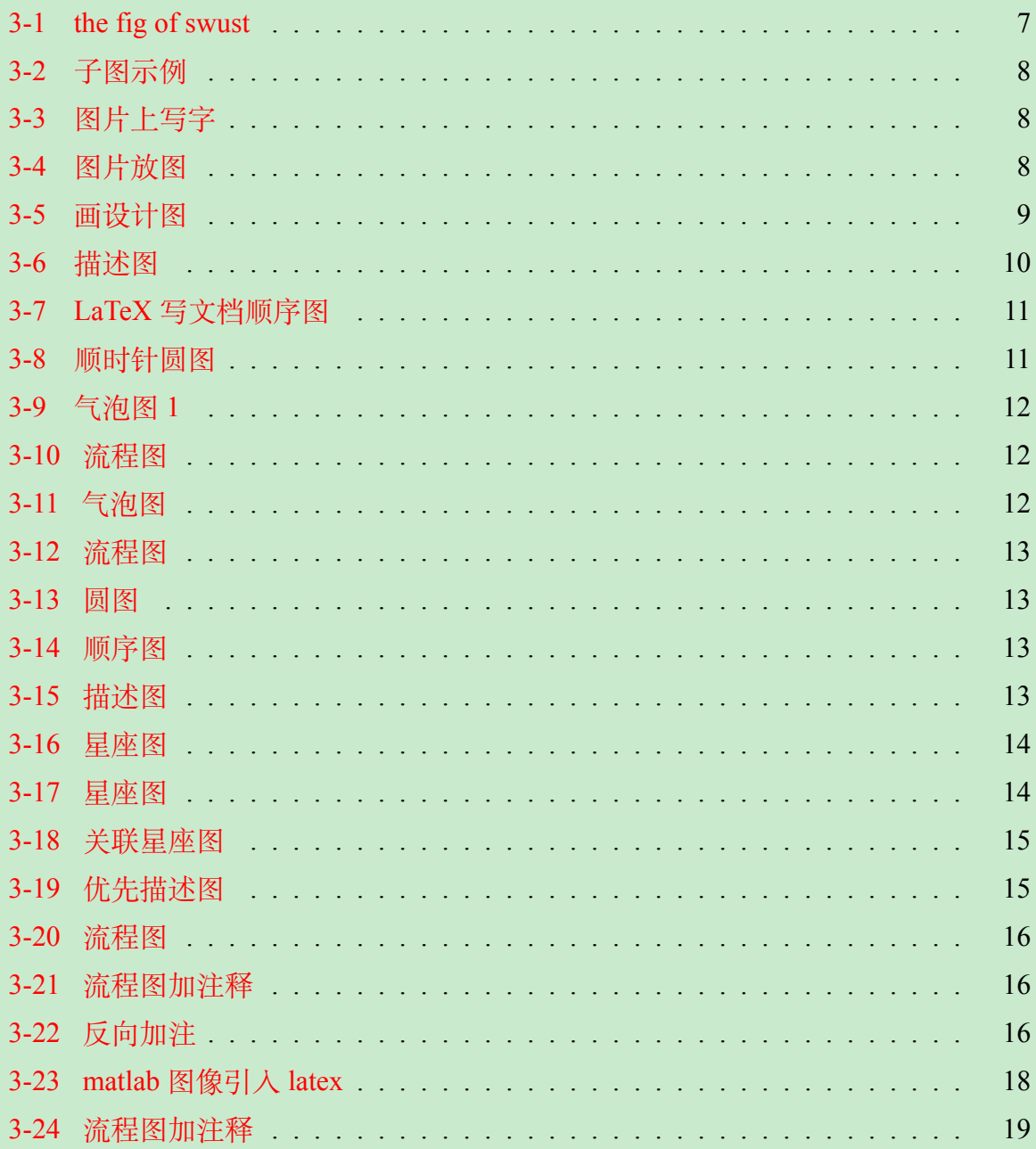

# **第 1 章 蒲慕明给实验室学生的信**

<span id="page-16-0"></span>著名生物学家、美国科学院华裔院士蒲慕明 2005 年前后在加州大学伯克利分校任 教,其觉学生做事太拖拉,严重影响科研进度,为此发邮件[\[1](#page-50-1)]。

各位实验室同仁:

最近几个月,我开始清楚地意识到,如果再不做一些大的改变,蒲氏实验室将很快 不再是你们最初来到这里时那个高产的、第一流的实验室。大多数项目的进展十分缓 慢, 过去 6 个月的实验室进度报告已经清楚地表明了这一点。

一年前,在我们刚搬到伯克利的时候,我很清楚地对大家表明了我对实验室里每 一个人的期望,最重要的是要在实验室的工作上投入足够的时间和努力,当然怎样才 算是足够,这个由我来定。我曾经提过,目前来看一位成功的青年科学家平均每周大 概需要在实验室工作 60 个小时,这是我认为的最低限度的工作时间。

当然极少数的人可能会比较幸运,像 Florian,已经在《自然》杂志上发表了两篇 论文,他就可以一边享受生活,一边还能得到哈佛大学的工作。实验室里的其他人都 没有 Florian 那样可以玩的资本。所以从现在起, 我将在实验室里严格执行以下规定:

- 1. 每周必须在实验室里工作至少 50 个小时,也就是每天工作 8 个小时以上,每周 6 天。这已经大大低于我现在和我职业生涯里大多数时间里的工作强度。你们可能 比我聪明,或者不想取得成功,所以我不会要求你们达到我的工作时间。等你们 开始写论文以后,还可以多花点时间在阅读、写作和文献搜索上。
- 2. 工作的意思,就是坐在椅子上工作。不包括上网和收发与工作无关的非科研性邮 件。你可以下班后待在实验室或者回家去做这些事,或者尽情去聊和科研没有关 系的事。除了特殊的日子,午餐时间不能过长。我建议每个人每天至少花 6 个小 时踏踏实实地专心工作,再花两个小时以上时间阅读和做其他与研究相关的事。 阅读论文和其他书籍要放在下班后做。
- 3. 如果你们超过一天不在实验室,必须亲自发邮件向我汇报(即使我不在实验室)。 如果要休假,也请尽早告诉我。每年休假 20 天,对于我来说已经是极限了。事实 上你们没有一个人在时间表上如实填写休假和病假(尽管我给你们签了字,但这 是违反校规的),你们自己知道,你们每年大概有多少天没有待在实验室里。

总之,我能够理解,也能够接受你们有时因为健康原因或者其他的状况,而没办法 遵守上述规定。但是如果你们只是出于个人生活方式的原因而遵守不了的话,那我尊 重你的选择,但是我建议你马上开始做打算,在 1 月 31 日下班前卷铺盖走人。我会尽 力帮助你们转到别的实验室或者介绍工作。如果你们能够遵守我上面提到的规定,我 会很高兴为你的工作提供支持,希望你比以前做得更好。我会在 6 月底对实验室里每 一个人的进度进行考核,希望大家到时都能取得进展,能够有望写出一篇好论文(至 少达到《神经科学杂志》的发表水准)。如果到时你们达不到这个目标,我就不得不请 你在 8 月底卷铺盖走人。

慕明

以下是其他读文摘录,代参考。

作为一位科学家,你必须把一切都献身给科研事业。每天工作 8 小时是不切实际 的,科学家或博士研究生不可能每天只工作 8 个小时。

如果有人想午睡,请你去你妈妈家里睡,永远不要再回来。

**早上不得迟于 8 点半开始工作,下午不得晚于 1 点;每天用于上网以及其他与科 研无关事情的时间不得多于 30 分钟;每天看报纸的时间不得多于 30 分钟;小说和非 科研性的杂志期刊不得带进实验室和办公室;如果离开实验室超过 1 小时时,需要请 假。**

每个人都有自己的私事,但除非有特殊紧急的情况,否则,实验室的事情永远比个 人的事情重要。

在这一行里,一个资质普通的学生每周工作 7 天,绝对会比每周只工作 5 天的天 才取得更大的成就。如果你每周工作 5 天、每天 8 个小时, 还能取得什么重大成功的 话,那世界上所有的幸运都会属于你了。

# **第 2 章 模板使用指导**

<span id="page-18-0"></span>本 LAT<sub>E</sub>X 模板是为解决提交论文、作业等格式不规范而撰写的。适用于西南科技大 学本科毕业论文(设计),核工程与核技术专业项目训练报告(4 个阶段)、课程设计、 课带项目的撰写。

文件由主文件 main.tex、模板文件 SWUSTart.cls、信息文件 SWUSTart.cfg 、图片 文件夹 fig 和章节文件存放文件夹 chapter 几部分组成。

#### <span id="page-18-1"></span>**2.1 主文件**

本节介绍主文件中各项功能及操作。主文件代码如下所示。分为导言区和正文区, 在 *\*documentclass与 *\*begin{document}之间为导言区,*\*begin{document}与 *\*end{document} 之间则是正文区,分别进行介绍。

```
_1 \document class [a4paper, CDIOO, 12 pt ] { SWUSTart }
         %类别选项: bachelor, CDIOC, CDIOD, CDIOI, CDIOO, design, courseproject
         \renewcommand {\baselinestretch } {1.4}% 重 新 定 义 行 距
  \begin{cases} \text{begin} \end{cases}\setminus define color { background color } {RGB} {202, 234, 206}
         \pagecolor {backgroundcolor}%背景护眼色
    \ln a k e t i t l e
 %%%%%%%%%%%%%%%
       \frontmatter % 前部分
            \{ p a g e s t y l e { fan c y }
11         \ s e t c o u n t e r { pa ge }{1}%页 码 重 新 编 号
         %\linenumbers %行号
\frac{1}{13} \tableof contents %目录
     \ m ai n m att e r%正 文 部 分
15 \ set counter {page} {1}%页码重新编号
         \in include { chapter / guider }
\vert include { chapter / the require }
         \in in c lude { chapter / chap 1 . tex }
\vert<sup>19</sup> \vert \ include { chapter / chap2 }
         \in include { chapter / chap3 }
_{21} \backmatter %后部分
         \in in clude { chapter / conclusion }
\vert bibliography { chapter / standard } %
```

```
\addcontentsline {toc } { chapter } { 参考文献 }
\sup \ include { chapter / acknol}%致谢
    \appendix % 开始附录
\vert 27 \ include { chapter / research results }% 研究成果
 % 表 格 索 引
_{29} \setminus listoftables
 % 插 图 索 引
31 \ list of figures
  \end { document }
```
#### 1. **导言区**

导言区放置宏包引用、常用排版命令(含定义新命令)、字体与字号、特殊字符输 入、行距重新定义等内容。

(1) 文档种类选择

文档种类选择是通过声明选项实现的,即在主文档的第一句方括号添加对应选项, 在

*\* documentclass[a4paper,**CDIOO**,12pt]{SWUSTart}

中声明了文档类型为自定义的 SWUSTart, 由 SWUSTart.cls 和 SWUSTart.cfg 共同 完成排版格式,SWUSTart.cfg 主要提供作者、导师、课程等相关信息。**在使用该模板 时,信息及摘要的更改是在该文件中进行**。

其中,红色的 CDIOC 表明选择了项目训练的构思部分报告类别,项目训练的设 计、实施、运行则是把最后一个字母改成相应阶段的代码即可;选择 bachelor, 则是本 科毕业设计(论文)的类别,design 是课程设计报告类别,而 courseproject 则是课带项 目报告类别。

(2) 其他

中括号中的另外两项,则是声明用A4纸、12 pt 大小的字(相当于小四号)。第 二行以百分号开始,表明是注释行,这里为使用者提供选择类别的关键字,帮助类别 的选择。第3行则是重新定义了行距,这里是 1.4 倍行距,相当于 word 的 <sup>1</sup>*.*4*×*1*.*<sup>2</sup> <sup>1</sup>*.*<sup>3</sup> *≈* 1*.*3 倍行距。

> $\bullet$ 注意:其中的逗号符号为**半角符号**

#### 2. **正文区**

按照结构又分为封面、前面部分、主体部分、后面部分、附录、研究成果等。文档 的内容部分放在正文区。

4

(1) 封面及附属的结构部分在 cls 文件中已经进行了定义,第7句则是制作封面及 所属部分(对该命令已经重新定义,固有定义只制作封面)。第5,6行是定义了护眼色, 在生成正式文档时,应注释掉第6行,即 %\pagecolor{backgroundcolor}%背景护眼色。

(2) 正文前面部分以 *\*frontmatter 为标志,该部分主要放摘要和目录,页码以小写 罗马数字进行编制。

(3) 正文主体部分以 *\*mainmatter 为标志,该部分放置文档主体部分,以阿拉伯数 字进行页码编制。第 10 行声明页眉、页脚等正常显示;第 11 行可略去,作用是重置页 码计数器(mainmatter 也包含了该功能,这里是为了保险期间而增加命令);第 12 行则 是显示行号的命令,如果去掉前面百分号,则在生成的文档中会标注行号,在生成正 式文档时应该注释掉该命令。

第 16 *∼* 20 行,是各章文件,可以用 *\*input 或者 *\*include 命令,后者更妥当。这几 行顺序可以根据需要进行交换,生成文档时也会自动改变编号,而不用一个个去更改, 这也是 latex 的便利之处。

(4) *\*backmatter 始为正文后面部分,包括了结论(按照国家标准,该章不编号,具 体见结论章的内容)、参考文献、致谢等。第 24 行作用是在目录中加入参考文献导引, 位置则是在参考文献之后(即第 23 行之后)。

(5) 附录则在 *\*appendix 之后,包括了程序源代码、重要数据、重要图等内容,后 面紧跟的是在读期间的研究成果。

最后中对全文的图表进行索引。

#### <span id="page-20-0"></span>**2.2 cls 文件 和 cfg 文件**

SWUSTart.cls 文件与 sty 文件一样, 是文档类型文件, 定义了排版的样式, 初学 者一般不用更改。cls 文件中需要很多信息,为便于管理把相关信息的定义另外分出一 个 cfg 文件。

在使用模板时,只需要用 texwork 或 texstudio 编辑器打开 SWUSTart.cfg 文件对相 关内容进行更改即可。**一般只改动花括号内的内容即可,其他不需要更改**。

cls 和 cfg 文件须放在主文件同级路径下

(1) 题目的处理

题目应该是经过高度提炼的,按照国标要求题目字数一般不超过 20 字。在特殊情 况下才会有过长的题目,需要分成 2 行, 为避免断分不当, 设计为手动调整。

如果标题不长则要注释掉 add{} 行

#### % \def\SWUST@value@titleadd{}

英语标题也同样处理。

(2) 当团队成员超过 4 人时, 为保持美观可以把字号变小, 即把第一位成员前加 *\*small

\def\SWUST@value@memberfir{\small 闵损}

团队成员不足 6 人,后续定义为空即可,**不能删除**。

(3) 教师评语、成绩模板中注释了,应用时去掉百分号即可,签字图片可以替换。

(4) 摘要和英文摘要在 cfg 文件中按照国标要求撰写。

#### <span id="page-21-0"></span>**2.3 其他**

figs 文件夹用来放置所有的图片。原则上也可以分章进行图片的保存,更方便管 理,但在引用图片时要用相应路径参数会带来一些不便。建议命名时每一章的图片前 面几个字符相同,会对图片管理带来便利。

chapter 文件夹是用来放置各章节 \*.tex 文件及参考文献 standard.bib、致谢等文档, 这里除参考文献外其他均为 tex 类型的文档。

# **第 3 章 插入图表**

### <span id="page-22-1"></span><span id="page-22-0"></span>**3.1 插入图片**

图片可以是 jpeg, png, pdf, eps 等格式。

图片插入用到 figure 环境, 如下代码可以实现。

\begin{figure}[h!] %其中h!表示插图在此处 \centering %居中 \includegraphics[width=3cm,height=4cm]{cat} %宽3cm高4cm,只设一种则保持原比例,swust是文件名称 \caption{the fig of swust} %图题,可以是汉语 \label{fig:21} %图的名称,以便引用 \end{figure}

<span id="page-22-2"></span>以上代码插图如下:

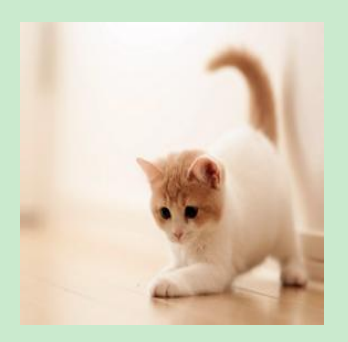

**图 3-1 the fig of swust**

图片是自动编号的。

#### 西南科技大学本科毕业设计(论文)

<span id="page-23-0"></span>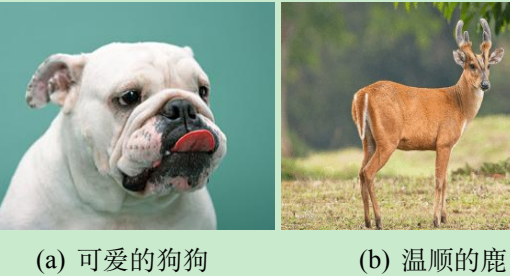

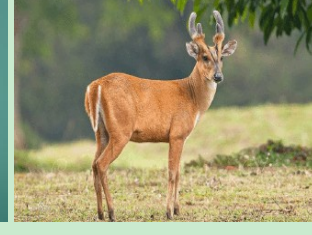

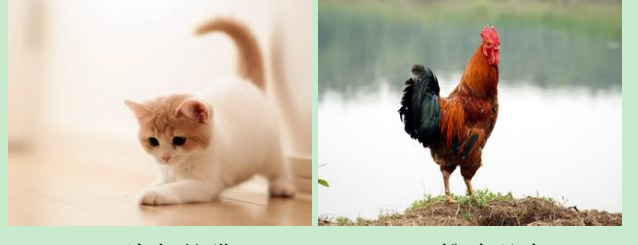

(c) 淘气的猫 (d) 雄鸡唱鸣

**图 3-2 子图示例**

<span id="page-23-1"></span>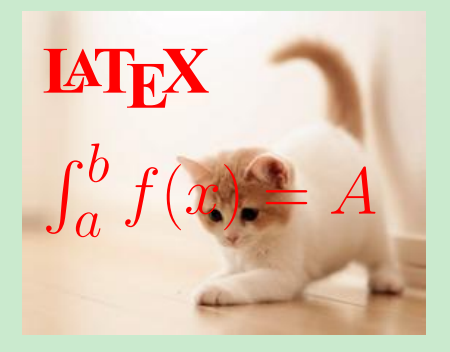

**图 3-3 图片上写字**

<span id="page-23-2"></span>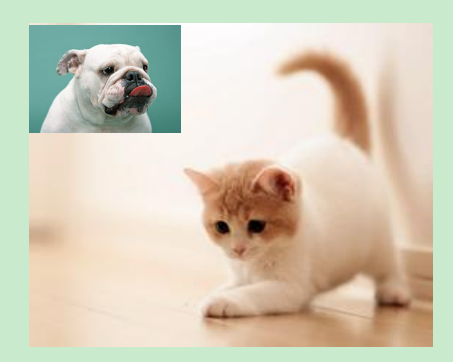

**图 3-4 图片放图**

也可以利用 tikz, pgf 画图

\begin{figure}[h] \centering

\begin{tikzpicture}[line width=0.5pt,scale=0.25]%0.6pt 1 \begin{scope}[>=Latex] %%% the project figure \draw [dashed](0,0) circle (3cm); \draw [dashed](0,0) circle (6.2cm); \draw [dashed](0,0) circle (3.2cm); \foreach \a/\b/\c in {0/30/15,30/60/45,60/90/75,90/120/105, 120/150/135,150/180/165,180/210/195,210/240/225, 240/270/255,270/300/285,300/330/315,330/360/345}  ${\frac{-}{[dashed](0,0)}--({a : 3cm)};}$  $\frac{-}{0,0}+(\a:3cm)---(\a:6.2cm);$  $\d{raw[-]}[red](0,0)+(\a:3cm)---(\b:3cm);$  $\frac[-]{\text{blue}}(0,0)+(\a:3.3cm)---(\b:3.3cm);$  $\frac[-(0,0)+(\a:3.2cm)--((c:6.2cm)--((b:3.2cm))$ } \end{scope} \end{tikzpicture} \caption{画设计图} \end{figure}

<span id="page-24-1"></span>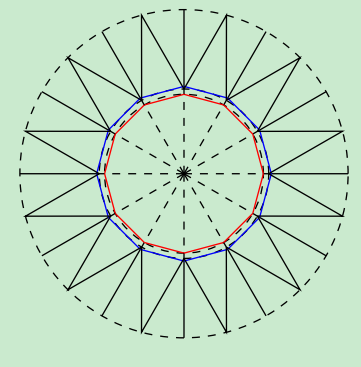

**图 3-5 画设计图**

#### <span id="page-24-0"></span>**3.1.1 matlab 制作图引入 latex :matlab2tikz**

#### 1. **下载 matlab2tikz**

这里是 matlab2tikz 的 GitHub 地址 [https://github.com/matlab2tikz/matlab2ti]( https://github.com/matlab2tikz/matlab2tikz) [kz]( https://github.com/matlab2tikz/matlab2tikz) 把它完整下载到本地。

2. 下载完成后,将下载获得的文件夹中的 src 文件夹添加到 matlab 路径中。

matlab 主页下有"设置路径"→ "添加并包含子文件夹",选择确认即可。

3. 进入 matlab, 在 matlab**绘图结束后**, 在 command window 键入以下指令:

matlab2tikz('myfile.tex');

**注意:**单引号,必须加。

这样就在 matlab 当前文件夹下得到了名为 myfile.tex 的 tex 脚本。

在应用生成的 tex 文件时注意其完整性,在 tikzpicture 前可能会有自定义的命令存 在。在生成文件的时候,我的 matlab2020a 会在控制区报 warning,但是生成的.tex 文件 没发现有问题,可以正常使用。

4. 回到正在写作中的 latex 文件, 把刚才生成的 myfile.tex 脚本移动到这个 latex 文件的相同目录下。输入以下命令以引用并使用 xelatex 编译(其他编译方式笔者未尝 试):

**注意:**该包要求 TikZ/PGF(v3.0), pgfplots(1.13),Amsmath(2.14),Standalone 或更版 本支持。

#### <span id="page-25-1"></span><span id="page-25-0"></span>**3.2 智能绘图 smartdaigram**

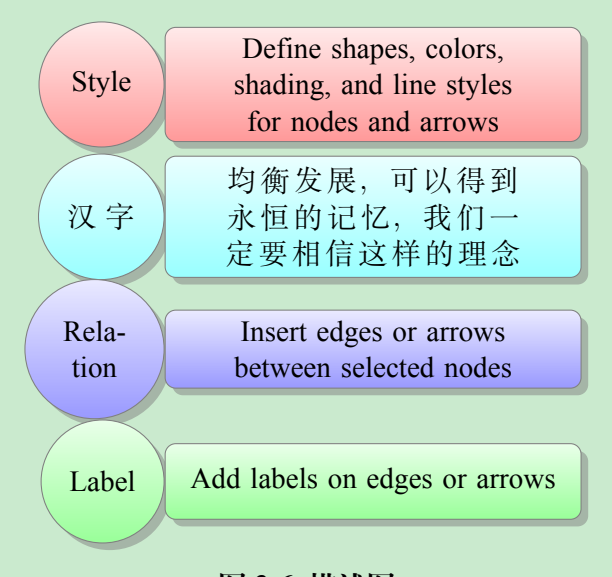

**图 3-6 描述图**

可以通过以下代码形式,去更改 smart 图的样式。

\smartdiagramset{border color=black,%边界颜色 set color list={blue!50!cyan,green!60!lime,orange!50!red,red!80!black},%颜色列表 module x sep=5cm,%向间距

<span id="page-26-0"></span>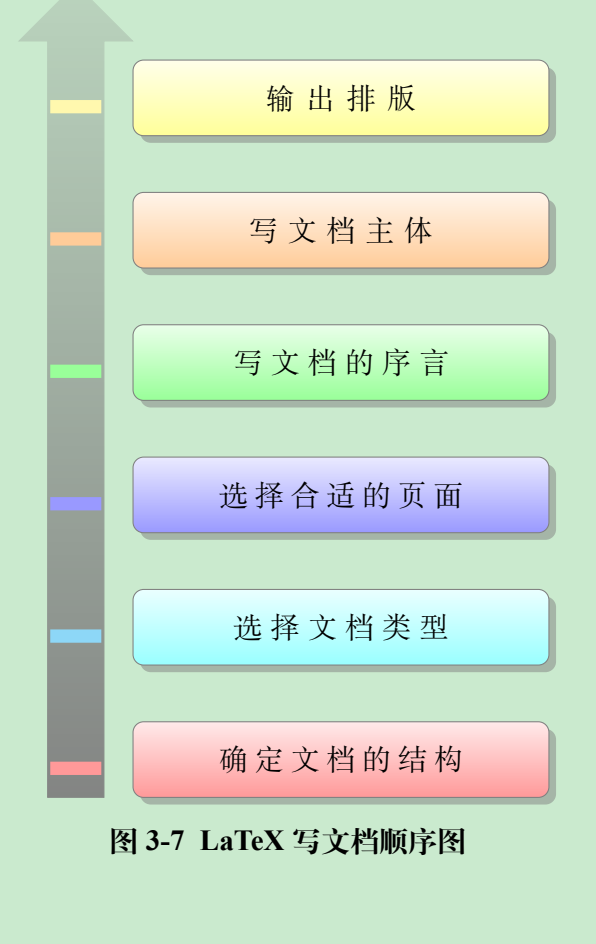

<span id="page-26-1"></span>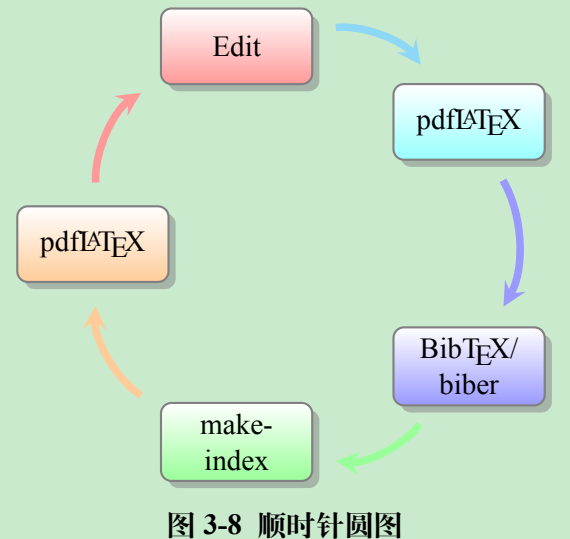

module y sep=1.5cm,%向间距 uniform arrow color=true,%是否制定颜色 arrow color=white,%箭头颜色 arrow line width=0.5cm,%箭头宽度 back arrow disabled=true,%是否箭头返回

#### 西南科技大学本科毕业设计(论文)

<span id="page-27-2"></span><span id="page-27-1"></span><span id="page-27-0"></span>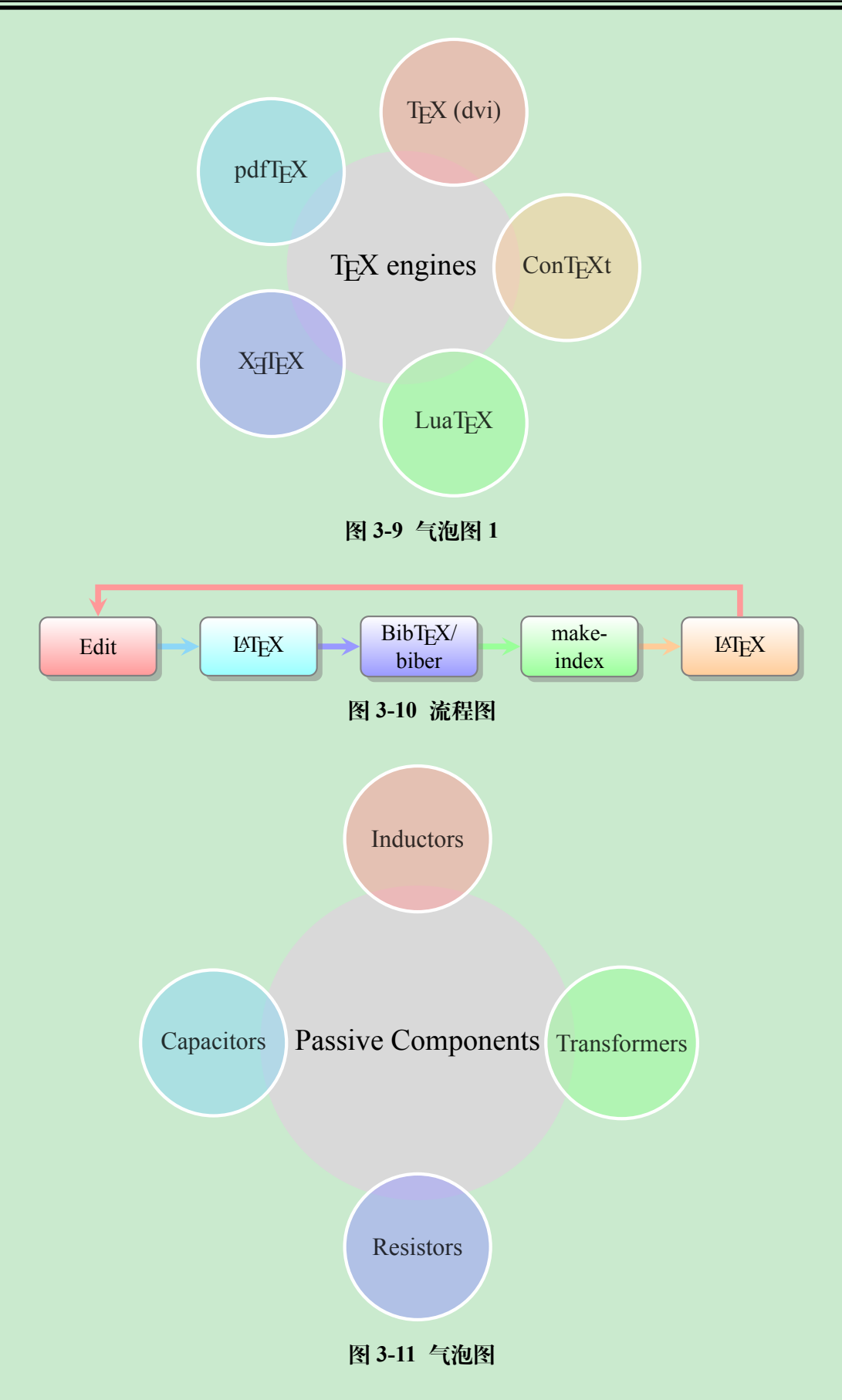

西南科技大学本科毕业设计(论文)

<span id="page-28-2"></span><span id="page-28-1"></span><span id="page-28-0"></span>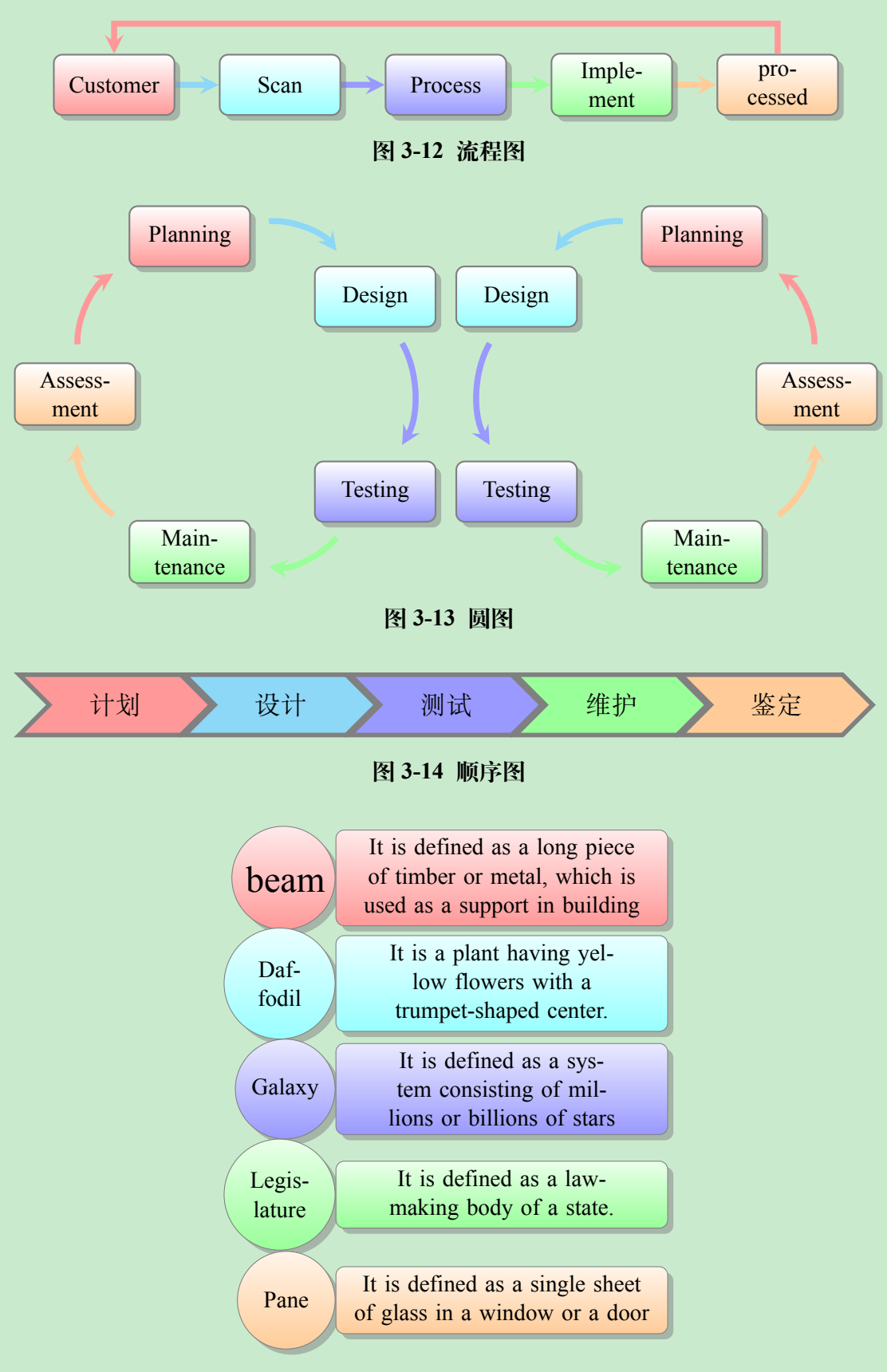

<span id="page-28-3"></span>**图 3-15 描述图**

<span id="page-29-0"></span>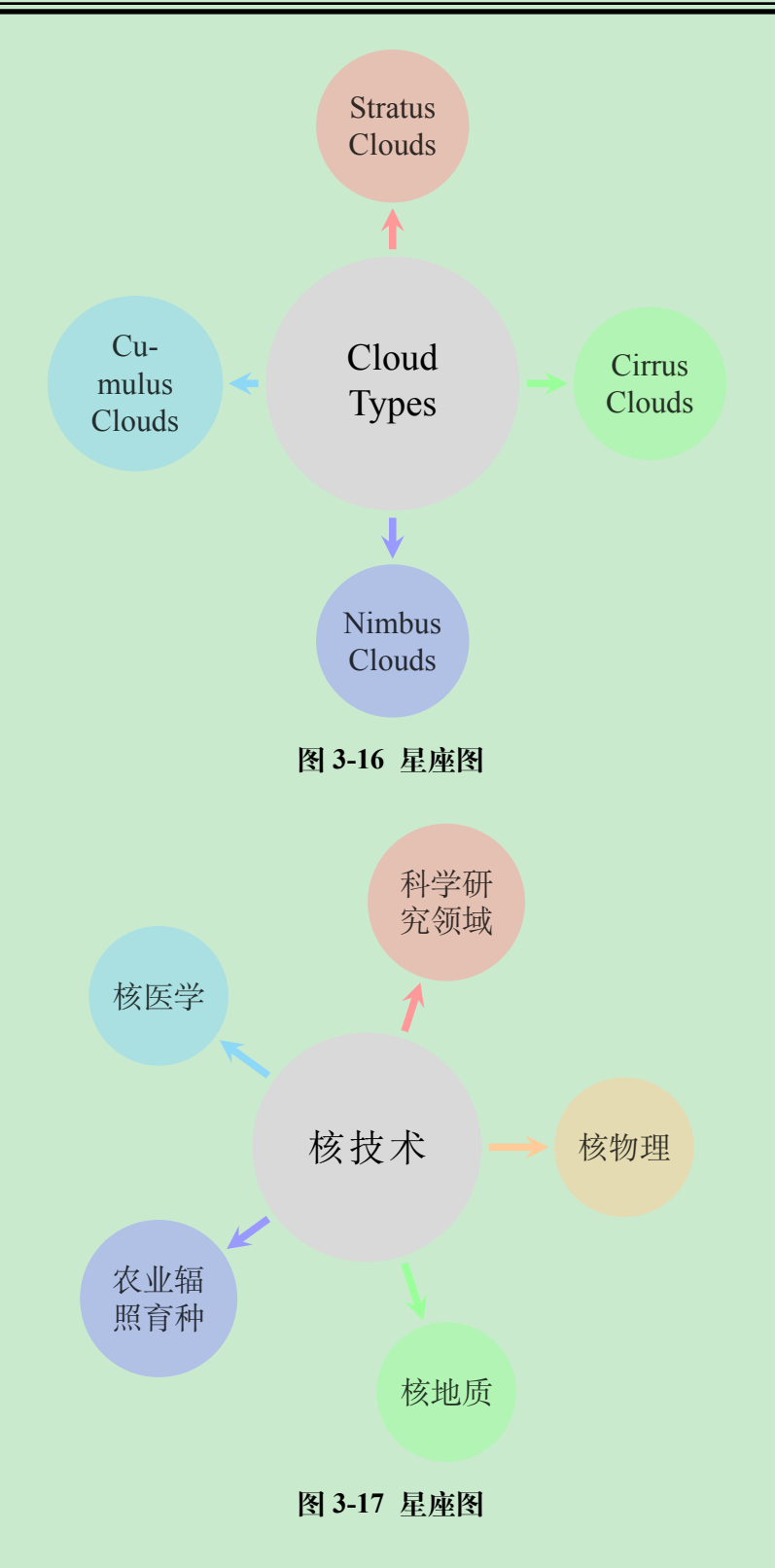

<span id="page-29-1"></span>% module minimum width=5cm,%最小宽度 %module minimum height=2cm,%最小高度 text width=4cm,%文本宽度 }

<span id="page-30-2"></span><span id="page-30-1"></span>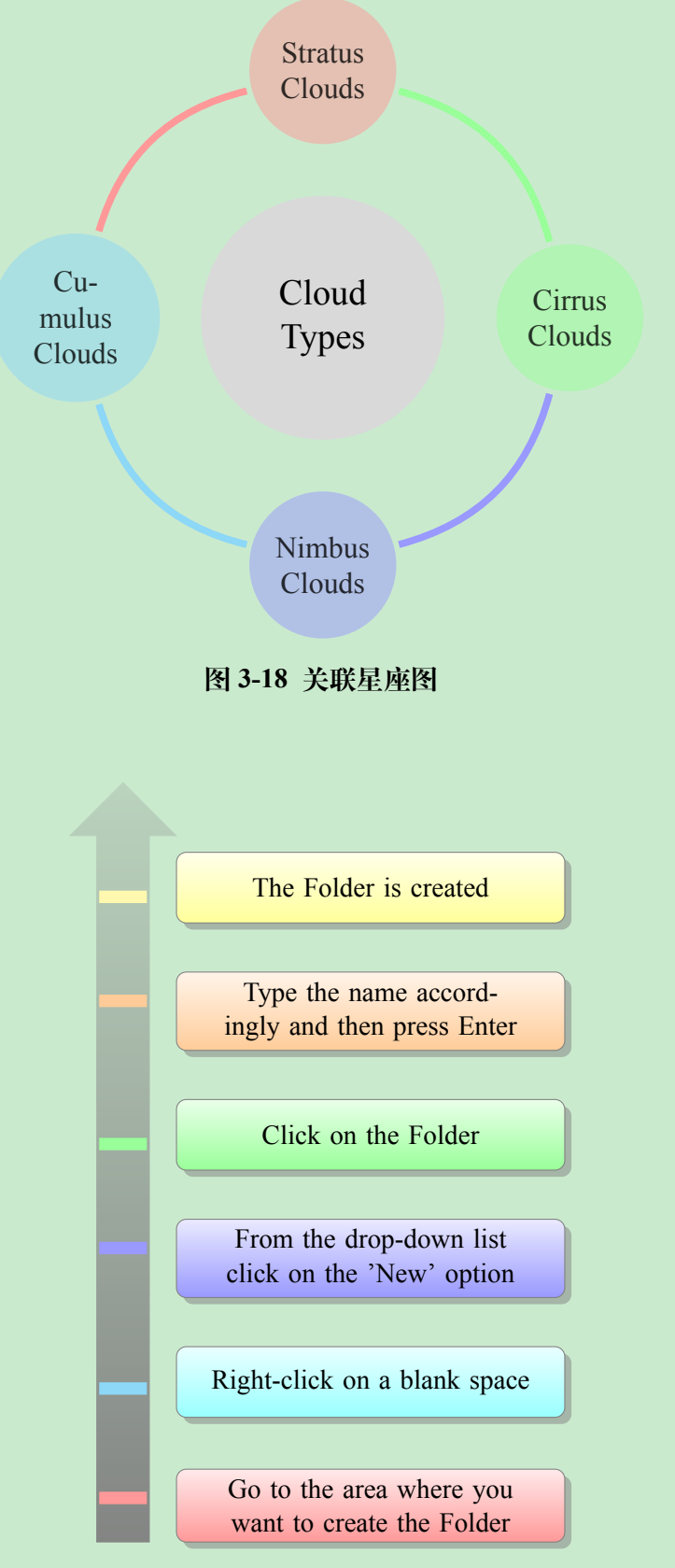

<span id="page-30-0"></span>**图 3-19 优先描述图**

<span id="page-31-1"></span><span id="page-31-0"></span>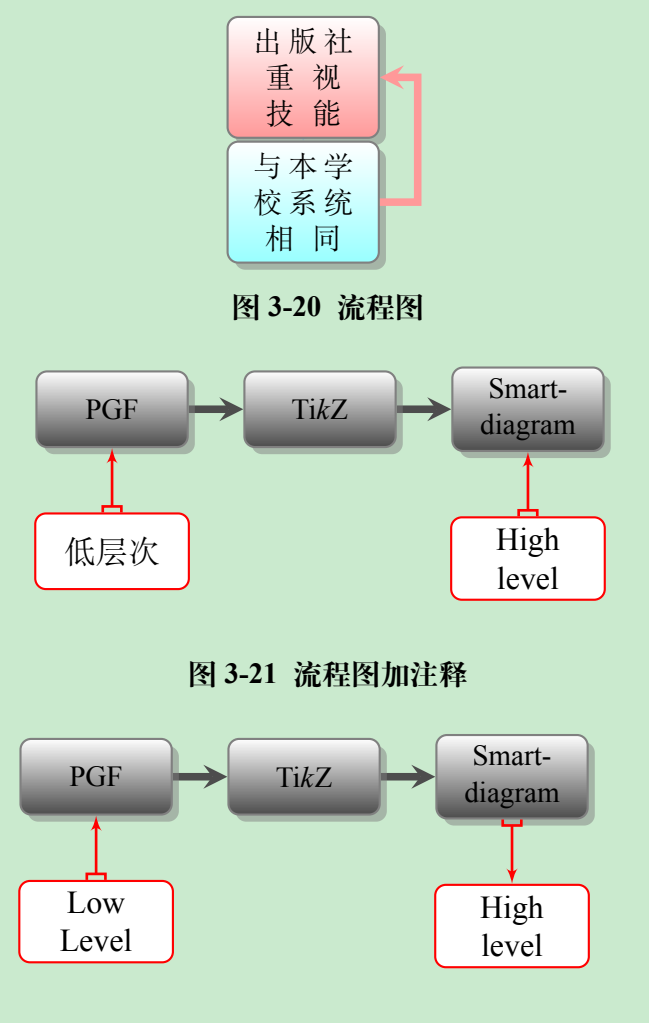

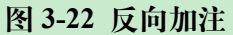

#### <span id="page-31-2"></span>**3.3 插入表格**

\begin{table}[!hbp] \caption{壳层与主量子数} \label{tab:f} \centering \begin{tabular}{|c|c|c|c|c|c|c|} \hline 主量子数~\$n\$&1&2&3&4&5&6\\ \hline 壳层符号&K&L&M&N&O&P\\ \hline \end{tabular}

#### <span id="page-32-0"></span>\end{table}

#### **表 3-1 壳层与主量子数**

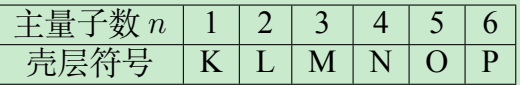

以下表格[3-2](#page-32-1) 是由该源码实现

\begin{table}%不能用table\*环境

\tabcolsep 0pt

\caption{Rlofs模型计算结果}\vspace{-6pt}\label{tab3.1}

\centering

\def\temptablewidth{0.85\textwidth}

{\rule{\temptablewidth}{1pt}}

\begin{tabular\*}{\temptablewidth}{@{\extracolsep{\fill}}cccccc}

 $\mu$ ultirow {2}{\*}{System} & \multicolumn{1}{c}{\$U {\rm{e}}\$} & \multicolumn{4}{c}{Enha

\cline{2-6}

& (keV) &  $E/U {\rm{e}}=1$$  & 10 & 100 & 1000 \\

\cline{1-6}

d+d & 0.027 & \$1.7 \times10^{24}\$ & 16.5 & 1.1& 1.003 \\

```
d+$^3$He & 0.11 & $2.0\times10^{25}$ & 20.9 & 1.11 & 1.003 \\
```

```
$^3$He+$^3$He & 0.22 & $7.4\times10^{41}$ & 131 & 1.18 & 1.006 \\
```

```
p+$^7$Li \& 0.24 \& $6.4\times10^{22}$ \& 14.0 \& 1.09 \& 1.003 \\\}
```
 $p+$  $(11)$ \$B & 0.68 & \$1.3\times10^{23}\$ & 14.4 & 1.09 & 1.003 \\

 $\lambda + ^{12}$ \$C & 2.0 & \$3.2\times10^{58}\$ & 868 & 1.25 & 1.007 \\

```
$^{\{12\}$C+$^{12}$C & 5.9 & $3.2\times 10^{144}$ & $1.9\times10^{7}$ & 1.76 & 1.016
```

| System              | $U_{\rm e}$ | Enhancement ratio f   |                     |      |       |
|---------------------|-------------|-----------------------|---------------------|------|-------|
|                     | (keV)       | $E/U_e=1$             | 10                  | 100  | 1000  |
| $d+d$               | 0.027       | $1.7 \times 10^{24}$  | 16.5                | 1.1  | 1.003 |
| $d+3He$             | 0.11        | $2.0 \times 10^{25}$  | 20.9                | 1.11 | 1.003 |
| ${}^{3}He+{}^{3}He$ | 0.22        | $7.4 \times 10^{41}$  | 131                 | 1.18 | 1.006 |
| $p+^7Li$            | 0.24        | $6.4 \times 10^{22}$  | 14.0                | 1.09 | 1.003 |
| $p+^{11}B$          | 0.68        | $1.3 \times 10^{23}$  | 14.4                | 1.09 | 1.003 |
| $\alpha + ^{12}C$   | 2.0         | $3.2 \times 10^{58}$  | 868                 | 1.25 | 1.007 |
| ${}^{12}C+{}^{12}C$ | 5.9         | $3.2 \times 10^{144}$ | $1.9 \times 10^{7}$ | 1.76 | 1.016 |

**表 3-2 Rlofs 模型计算结果**

<span id="page-33-1"></span>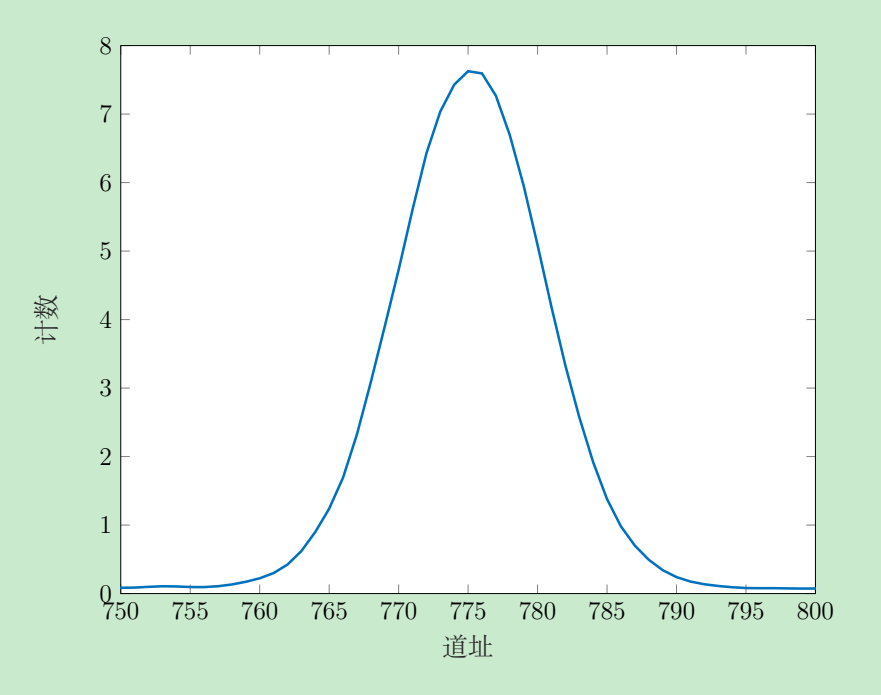

**图 3-23 matlab 图像引入 latex**

<span id="page-33-0"></span>\bottomrule \end{tabular\*} \end{table}

**表 3-3 示例表格**

| 姓名  | 学号  | 成绩 |
|-----|-----|----|
| 李红  | 123 | 89 |
| 田林森 | 456 | 90 |
| 水田淼 | 457 | 97 |

图 [3-23](#page-33-1) 是由下列代码生成的,其中 spec.tex 文件是由 matlab 生成。

\begin{figure} \centering \input{chapter/spec} \caption{matlab图像引入latex} \label{fig:mat2lat}

\end{figure}

<span id="page-34-0"></span>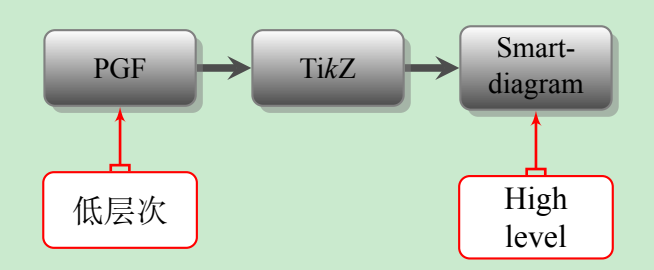

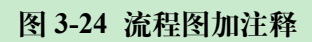

### **第 4 章 tex 命令说明**

<span id="page-36-0"></span>在文章打印中空白页也需要正常打印,且为双面打印,因为按照一般要求,新的一 章应在奇数页开始。

文件应该存为: .tex 并选择 utf-8 项。编译顺序为 xelatex - - bibtex - - xelatex xelaex,这样才能保证目录等正常(编译按钮中选择 xelatex)。若使用 texstudio 编辑器, 则直接编译二次即可(注意在正式提交前为避免参考文献编号出错,应该清除所有辅 助文件后再生成最终版文档,windows 系统下可直接双击 myclear 完成清除工作)。

如果使用 winedt 编辑器,双击可能无法打开 tex 文件,可以用 open 选择:utf-8 选 项打开文件解决问题。

#### <span id="page-36-1"></span>**4.1 部分命令**

当书的内容较复杂时,可能还会分部分。可以使用\part{部的名称}进行处理。各 部的章节是**连续编号**的。

#### <span id="page-36-2"></span>**4.2 章节命令**

tex 文件中, 用% 表示注释, 即% 后面的内容是不会编译的。

章的命令用\chapter{章标题}\label{chap:name};而节则用 *\***section{节标题}**,若 有需要小节可用*\***subsection{子节标题}**。其中的 sec:1 则是其名称,可用于引用,如对 下一节的引用命令为 *\*ref{sec:eq}。"在[4.3](#page-36-3)节中论述了怎样写公式"。

在论文写作过程中只要加空行,就可以实现分段,且会自动空出两个汉字。

#### <span id="page-36-3"></span>**4.3 公式**

按照国家标准,数据与单位之间要留有间隙,可以通过 *\*; 的方式进行添加,变量采 用斜体,而标识符和单位是用正体字符表示。如8848*.*18 m,是用*∼***\$8848.18***\***;***\***rm{m}\$***∼*命 令打出的。波浪号是为了增加前后与文字的间隙,*\*rm{m} 是为保证花括号内的内容为 正体。

#### <span id="page-36-4"></span>**4.3.1 行间公式**

行间公式或变量用两个美元符号包围,如**\$f(x)\$**效果为:*f*(*x*)。

"在量子力学中德布罗意公式为  $\vec{p} = \vec{h} \vec{k}$ "。其中的公式所用代码为:

\$\vec{p}=\hbar\vec{k}\$

#### <span id="page-37-0"></span>**4.3.2 展示公式- display 格式**

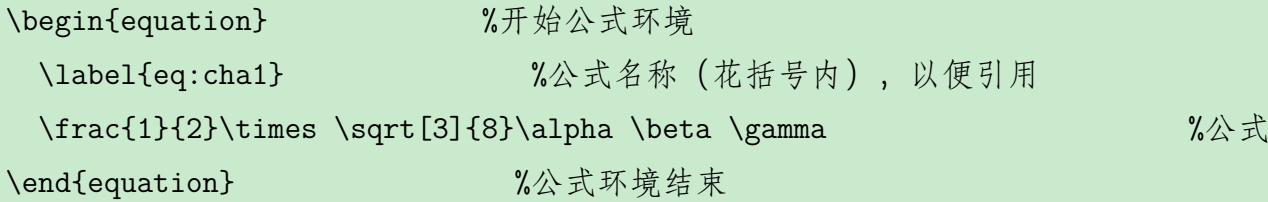

效果如下,公式会**自动编号**(**切匆手动编号**):

<span id="page-37-2"></span>
$$
\frac{1}{2} \times \sqrt[3]{8} \alpha \beta \gamma \tag{4-1}
$$

独立成段公式也可以放在四个美元中间,但没有编号,如可以用

 $\$  $\pi(\vec{r},t)=A{\rm m}$ 

e}^{i(\vec{p}\cdot\vec{r}-Et)/\hbar}\$\$

以上代码会给出如下形式公式:

$$
\psi(\vec{r},t) = A e^{i(\vec{p}\cdot\vec{r}-Et)/\hbar}
$$

用公式环境则会成为:

$$
\psi(\vec{r},t) = A e^{i(\vec{p}\cdot\vec{r}-Et)/\hbar} \tag{4-2}
$$

对于公式可以用*\***ref{eq:cha1}**命令进行引用,希腊字母则是由命令写出,结果如公 式 ([4-1](#page-37-2) )。

#### <span id="page-37-1"></span>**4.3.3 多行公式**

$$
f(x) = x2 + y2 + z2
$$
  
=a<sup>2</sup> + b<sup>2</sup> + c<sup>2</sup> (4-3)

$$
f(x) = x2 + y2 + z2
$$
  
=a<sup>2</sup> + b<sup>2</sup> + c<sup>2</sup> (4-4)

<span id="page-38-0"></span>
$$
f(x) = \begin{cases} x^2 + (y^2 + z^2) \\ a^2 + \left(\frac{b^2}{d} + c^2\right) \\ a^2 + \left(\frac{b^2}{d} + c^2\right) \end{cases}
$$
(4-5)

以上公式的源代码如下: 注意在公式 [\(4-5](#page-38-0) ) 中第二行与第三行括号的区别

\begin{align}

f(x)=&x^2+y^2+z^2 \nonumber\\%若没有\nonumber 则该行也会编号

 $=ka^2+b^2+c^2$ 

\end{align}

```
\begin{equation}
\label{eq:ab1}
\begin{split}
f(x)=&x^2+y^2+z^2 \\
=ka^2+b^2+c^2\end{split}
\end{equation}
\begin{equation}
\label{eq:abc}
f(x)=
\left\{
\begin{split}
&x^2+(y^2+z^2)&a^2+\left(\frac{b^2}{d}+c^2\right)\\ %括号可以随内容变化大小
&a^2+(\frac{b^2}{d}+c^2) %直接打出的括号大小不会变
\end{split}
\right.
\end{equation}
```
#### <span id="page-39-0"></span>**4.3.4 asparaenum 环境**

利用 asparaenum 环境, 可以实现定制编号的段落, 如以下代码:

```
\begin{bmatrix} \begin{array}{c} \hline \end{array} \end{bmatrix}
```
\ item 编号(1) 的段落;

 $\setminus$ item 编号(2)的段落。

 $\lvert$  end { a sparae num }

#### 用类似代码可以实现:

(1) 利用这个环境,选项(方括号内)可以定制编号,如 1,(1),(a),(i),…… 等,用 法与 item 或 enumerate 环境用法相同。

但是有一个不足, 就是同一个编号下除第一段外, 均会顶格开始。

(2) 与 *\*mypar 区别在于,后者会跟一个加粗标题,然后跟说明段落。

# **第 5 章 文献引用及参考文献**

<span id="page-40-0"></span>本模板使用 gbt7714 宏包, 使用方法

- 1. 在导言区或 cls 文档中调用 gbt7714 宏包;
- 2. 在正文中 **\cite{nameofartfir,nameofartsec}**, 引用文献; 文献名称是自己命名的; 若要给出参考页码用 *\*cite[42]{nameofart};
- 3. 使用 *\*bibliographystyle{} 选择参考文献样式,gbt7714-numerical 用数字模式,而 gbt7714-author-year 则是用"作者 - 年份"的样式;
- 4. 使用 *\bibliography{\*.bib}*, 生成参考文献表。

bib 文件与正文一样使用 UTF-8 编码; 中文文献必须在 key 填写姓名拼音,才能按拼音排序

#### <span id="page-40-1"></span>**5.1 文献引用中文献各类符号**

#### <span id="page-40-2"></span>**5.1.1 支持文献种类**

国标中规定了 16 种参考文献类型,表 [5-1](#page-41-0) 列举了 bib 数据库中对应的文献类型。 这些尽可能兼容 BibTEX 的标准类型,但是新增了若干文献类型(带 \* 号)。

对于一些文献类型有些分类更细致,如:

- [DB/MT]——磁带数据库 (database on magnetic tape)
- [M/CD]——光盘图书 (monograph on CD-ROM)
- [CP/DK]——磁盘软件 (computer program on disk)

[J/OL]——网上期刊 (serial online)

- [EB/OL]——网上电子公告 (electronic bulletin board online)
- [DB/OL]——联机网上数据库 (database online)

#### <span id="page-40-3"></span>**5.1.2 著录项目**

由于国标中规定的著录项目多于 BibTFX 的标准域, 必须新增一些著录项目(带 \* 号),这些新增的类型在设计时参考了 BibLATEX, 如 date 和 urldate。本宏包支持的全部 域如下:

<span id="page-41-0"></span>

| 文献类型     | 标识代码           | <b>Entry Type</b>          |
|----------|----------------|----------------------------|
| 普通图书     | M              | book                       |
| 图书的析出文献  | M              | incollection               |
| 会议录      | $\overline{C}$ | proceedings                |
| 会议录的析出文献 | C              | inproceedings 或 conference |
| 汇编       | G              | collection*                |
| 报纸       | N              | newspaper*                 |
| 期刊的析出文献  | $\mathbf{J}$   | article                    |
| 学位论文     | D              | mastersthesis 或 phdthesis  |
| 报告       | R              | techreport                 |
| 标准       | S              | standard*                  |
| 专利       | $\mathbf{P}$   | patent*                    |
| 数据库      | DB             | database*                  |
| 计算机程序    | CP             | software*                  |
| 电子公告     | EB             | online*                    |
| 档案       | $\mathsf{A}$   | archive*                   |
| 舆图       | <b>CM</b>      | $map*$                     |
| 数据集      | DS             | dataset*                   |
| 其他       | Z              | misc                       |

**表 5-1 全部文献类型**

Oarticle{linzuokang, the control of the control of the control of the control of the control of the control of t

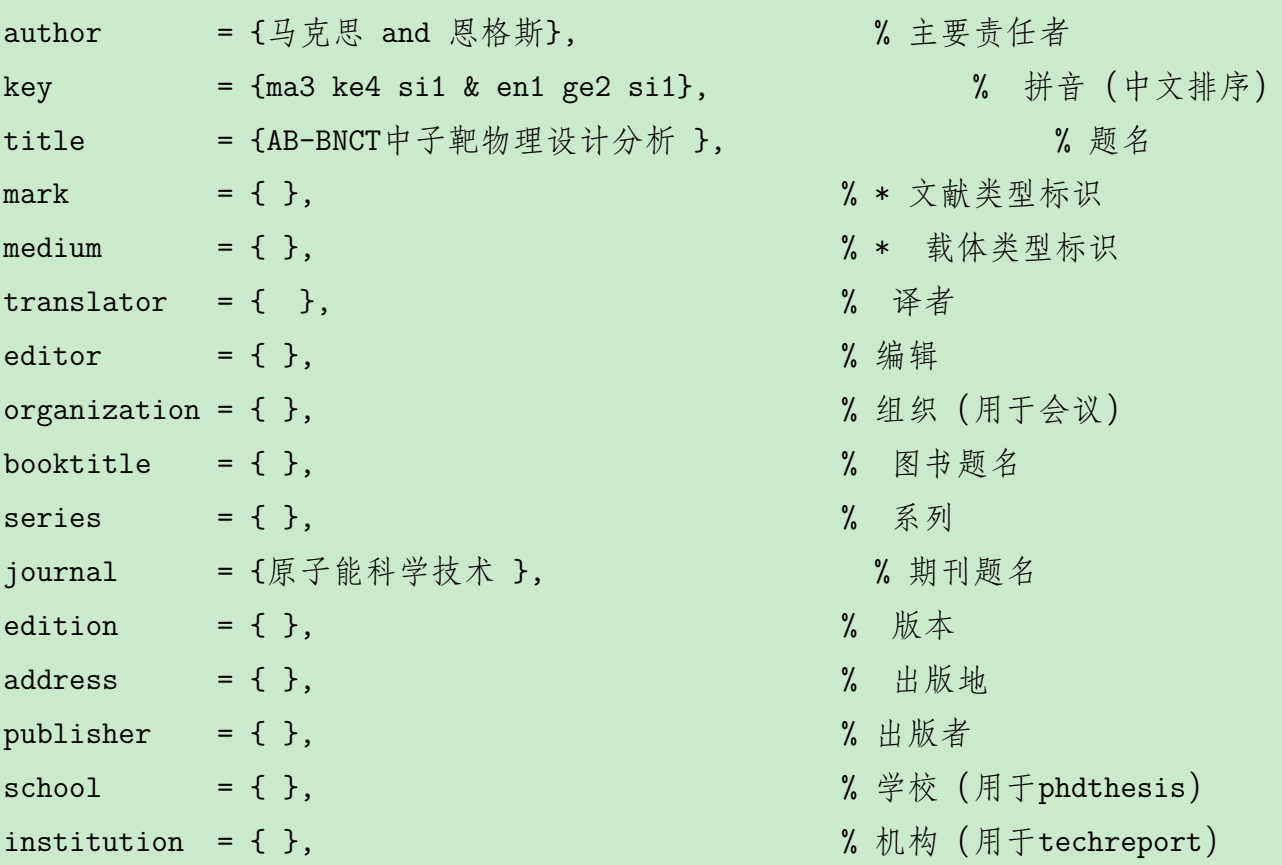

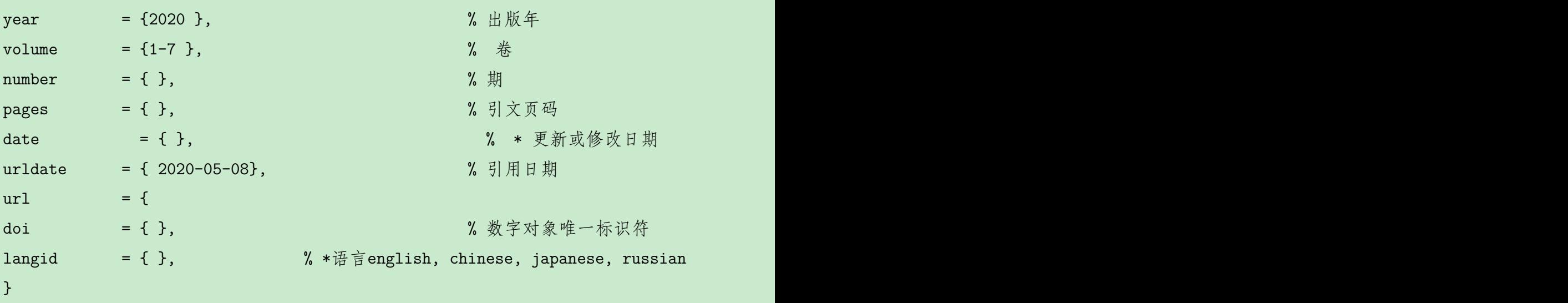

中文文献需要排名时,要加 key 项, 其构成为汉语拼音加音调, 如 "马"字 为 "ma 3".

### <span id="page-42-0"></span>**5.2 常用文献引用格式**

**采用 gbt7714 宏包,格式是自动生成的,以下格式描述仅作参考。**

参考文献用五号宋体,参照《文后参考文献著录规则(GB/T 7714 - 2005)》,常用 参考文献编写项目和顺序规定如下:

#### <span id="page-42-1"></span>**5.2.1 普通图书、专著格式**

[序号] 作者 (超过 3 名的作者以"等"代替). 书名 [M]. 出版社, 年份. 具体[\[2](#page-50-2)]实例[[3\]](#page-50-3)见参考文献

#### <span id="page-42-2"></span>**5.2.2 连续出版物(期刊、报纸)中的析出文献**

[序号] 作者(不超过 3 名)标题.[J]. 期刊或报纸名称, 出版年份 (期别): 页码范围. 具体实例见参考文献[[4](#page-50-4)[-7](#page-50-5)] .

#### <span id="page-42-3"></span>**5.2.3 学位论文**

[序号] 作者. 论文题目 [D]. 读研单位名称. 毕业年份: 页码<sup>[\[7](#page-50-5)-[10\]](#page-50-6)</sup>. 具体实例见参考文献[**?** ] .

#### <span id="page-42-4"></span>**5.2.4 电子文献**

[序号] 作者. 题目 [J/OL]. 电子期刊名称. 年份, 期别 (次别): 网址.

具体实例见参考文献[[11\]](#page-50-7)

#### <span id="page-43-0"></span>**5.2.5 标准规范、专利**

[序号] 标准制定单位. 标准代码及名称 [S].//标准制定单位. 收录标准资料名称: 资 料期别. 出版社,出版年份: 页码.

[序号] 专利作者. 专利名称: 专利国别, 专利号 [P]. 专利授权日期. 具体实例见参考文献。

#### <span id="page-43-1"></span>**5.3 文献引用方法**

文献的引用可以用命令*\***cite{name}**,其中的 name 则是文献的名字。但若文章中 出现"文献"二字比如"……文献 [\[12](#page-50-8)] 中论述了……"等, 文献序号不能用上角标格 式,则要用 *\***citestyle{numbers}**命令进行样式的切换,换成上文那样。但之后中在添 加*\***citestyle{super}**切换回来。

参考文献则是由 \*.bib 文件提供, 如下引用: 命令 *\*cite{qing}

bib 文件中表示为

```
@article{qing,
author={ 蒲慕明},
key={pu1 mu1 ming2},
title={给学生的一封信},
journal={青年博览},
volume={13},
pages={25},
year={2015}
}
```
**结 论**

<span id="page-44-0"></span>结论作为写作内容的一部分,是不可或缺的。**论文结论就是结合前言、背景和论文 里的论点做的一个总结,还可以根据论文中的现状分析和现有对策分析、发展趋势分 析,对于未来趋势进行预测或者展望一下未来。**结论即结束语、结语,是有创造性、指 导性、经验性的结果描述,必须建立在一定的理论分析和实验验证基础上。做好结论 部分,目的在于便于读者阅读和二次文献作者提供依据。**结论可以是中心思想的重申、 研究结果或主要观点的归纳,也可以是某些启示性的解释或考虑,以及在研究结果基 础上所进行的预测等**。具体该怎么写,有哪些要求? 分享毕业论文结论部分写作攻 略如下。

1. **结论文字格式要求**

- (1) 论文的结论要作为正文的最后一章单独写,不加章号;
- (2) 结论的字数要求在 600 *∼* 800 左右;
- (3) 在结论中只用文字,除了有些数学或化学方面的论文在结论中不得不用数据公式或 化学反应式外,一般不用图标和公式。

#### 2. **结论写作内容和类型**

(1) 结论中一般应阐述以下内容

- a. 本研究结果说明了什么问题,得出了什么规律性的东西,解决了什么理论或实际问 题; 结论必须ET楚地表明本论文的观点, 有什么理论背景的支持, 对实践有什么指导 意义等,若用数字来说明则效果嫌佳,说服力最强。不能模棱两可,含糊其辞。避 免使人有似是而非的感觉,从而怀疑论文的真正价值。
- b. 本研究的不足之处或遗留问题。前瞻性说明未解决的问题后续研究 (或研究建议) 就 是学生在完成该论文过程有所思,但尚未彻底研究的领域。研究建议常与不足之处 密切相关,包括研究假设、资料收集、研究方法方面的不足之处,可以为后来的研 究在该领域进一步完善指明方向。
- c. 后续研究(或研究建议)就是学生在完成该论文过程中有所思,但尚未彻底研究的 领域。研究建议常与不足之处密切相关,能为后来者继续深人研究提供了思路与借 鉴。

对于一篇毕业论文的结论,上述基本结论是必需的,而不足之处和研究建议则视 论文的具体内容可以多论述或少论述。论文的结论部分具有相对的独立性,应提供明 确、具体的定性和定量的信息。结论段的格式安排可作如下考虑:如果结论段的内容 较多,可以分条来写,并给以编号,如 1), 2), 3) 等, 每条成一段, 包括几句话或 1 句 话; 如果结论段内容较少,可以不分条写,整个为一段,几句话。

(2) 结论的类型

- a. 分析综合:对正文内容重点进行分析、概括,突出作者的观点。
- b. 预示展望:在正文论证的理论、观点基础上对其价值、意义、作用推至未来,预见 其生命力。
- c. 事实对比:对正文阐述的理论、观点以事实做比较形成结论。
- d. 解释说明:对正文阐述的理论、观点做进一步说明,使理论、观点更加明朗。
- e. 提出问题:在对正文论证的理论、观点进行分析的基础上,提出与本研究结果有关 的有待进一步解决的关键性问题。

#### 3. **结论的常用句型**

(1) 以"阐明了……机制"、"研究了……", 或者"为了……的目的"讲述研究目 的。注意写出最适合表达目的的动词。

- (2) "开展了……", 写研究内容和方法。
- (3) "结果表明……", 讲述研究得出的主要结果。
- (4) "本研究的结果意味着……", 讲述得出的结论。

#### 4. **结论写作要规避哪些写法**

(1) 把结论写成余论:结论就是结论,不需要再余一些问题给读者展示。

(2) 把结论写成展望:一篇论文把论文本身需要解决的问题解决好即可,一般不需 要再展望什么。如果一定要展望,那么在结论之后写百十个字表达一下即可。

(3) 把结论写成感想:不少同学在结论中经常触景生情、浮想联翩,把许多与结论 没有关联的东西写进来,这是忌讳的。

(4) 把结论写成结语: 结论与结语属于两个独立概念, 前者是"从前提推论出来的 判断"、"对人或事物所下的最后的判断",而后者则是指文章或正式讲话末了带有总结 性的一句话。结论需要在经过严谨的论证、推导、调查或实验之后才能够得出的具有 创新性、客观性的论断,是对研究成果的进一步认识、升华。这个论断既有可能是对他 人研究成果的迸一步推进,也有可能是与他人的研究成果相反,但无论是怎样的结果, 却都要求是明确的、准确的,并具有普遍性,其篇幅根据论文具体情况可长可短。结语

相对结论而言,在内容的表述上宽泛许多,可表达简单的推导结果,也可对存在的问 题提出进一步深人研究、对未来应用前景的展望等等,语言表述上要求尽量简短。

(5) 结论内容与引言内容相互重复:结论内容与引言内容相互重复主要包括两种情 况:一种情况是引言中出现结论内容, 在文末又再次重复结论内容. 有的作者采用"倒 推"方式,在引言部分开篇就将科研的研究背景、提出的问题、研究方法,包括得出的 结论先给出,然后再展开详细论证,而在正文论证之后文末又再次给出结论,使前后 内容重复。另一种情况是结论中出现应在引言中出现的内容,如研究背景、理论依据、 实验基础等,把结论写得像引言。无论哪种情况,都是不应该出现的。

引言作为论文的开始,其目的更多是向读者交待本研究的历史背景,说明研究的 起点、重点和价值,提出正文待解决的问题,引导读者阅读和理解全文。而结论除包括 对结果作出的逻辑延伸外,还包括对引言中提出的问题作出相应回应,即综述所得结 果。二者无论从作用,还是从撰写内容上都有严格区分。

## **致 谢**

<span id="page-48-0"></span>岁月如梭,如歌。转眼间,四年的求学生活即将结束,站在毕业的门槛上,回首往 昔,奋斗和辛劳成为丝丝的记忆,甜美与欢笑也都尘埃落定。交通大学以其优良的学 习风气、严谨的科研氛围教我求学,以其博大包容的情怀胸襟、浪漫充实的校园生活 育我成人。值此毕业论文完成之际,我谨向所有关心、爱护、帮助我的人们表示最诚挚 的感谢与最美好的祝愿。

本论文是在导师 *× × ×* 的悉心指导之下完成的。四年来,导师渊博的专业知识,严 谨的治学态度,精益求精的工作作风,诲人不倦的高尚师德,朴实无华、平易近人的人 格魅力对我影响深远。导师不仅授我以文,而且教我做人,虽历时四载,却赋予我终生 受益无穷之道。本论文从选题到完成,几易其稿,每一步都是在导师的指导下完成的, 倾注了导师大量的心血,在此我向我的导师XX表示深切的谢意与祝福!

本论文的完成也离不开其他各位老师、同学和朋友的关心与帮助。在此也要感谢 XXX 等各位老师在论文开题、初稿、预答辩期间所提出的宝贵意见,感谢管理学院能 源课题组为本论文提供的数据和建议,还要感谢同门的师兄师妹们,在科研过程中给 我以许多鼓励和帮助。回想整个论文的写作过程,虽有不易,却让我除却浮躁,经历了 思考和启示,也更加深切地体会了专业的精髓和意义,因此倍感珍惜。

## **参考文献**

- <span id="page-50-1"></span><span id="page-50-0"></span>[1] 蒲慕明. 给学生的一封信[J]. 青年博览, 2015, 13: 25.
- <span id="page-50-2"></span>[2] 上学智 . 中子应用技术[M]. 兰州: 兰州大学出版社, 2005.
- <span id="page-50-3"></span>[3] 丁大钊, 叶春堂, 赵志祥, 等. 中子物理学[M]. 北京: 原子能出版社, 2001.
- <span id="page-50-4"></span>[4] 李炳穆. 理想的图书馆员和信息专家的素质与形象[J]. 图书情报工作, 2000, 2: 5-8.
- [5] 陶仁骥. 密码学与数学[J]. 自然杂志, 1984, 7: 527.
- [6] 亚洲地质图编目组. 亚洲地层与地质历史概述[J]. 地质学报, 1978, 3: 104-208.
- <span id="page-50-5"></span>[7] 郑广恒. 近代物理. 上册[M]. 上海: 复旦大学出版社, 1991.
- [8] 潘玉莲, 王煜, 潘正元. 夫兰克-赫兹实验中 Hg 的第一激发电位的测量[J]. 物理实 验, 1995, 15: 154-156.
- [9] 复旦大学《物理学》编写组. 物理学 (下册)[M]. 北京: 高等教育出版社, 1987.
- <span id="page-50-6"></span>[10] WILLMOTT 李申生译 J C. 原子物理学[M]. 北京: 高等教育出版社, 1985: 258 -261.
- <span id="page-50-7"></span>[11] 鲍官桂, 徐争启, 宋昊. 浅谈中子活化分析在地质学研究中的应用[J]. 矿物学报, 2015, 35(S1): 1100.
- <span id="page-50-8"></span>[12] 许可, 马克岩, 许旭, 等. 快中子活化法测量放射性核素半衰期[J/OL]. 大学物理实 验, 2018, 31(06): 1-4+45. [https://www.sciencedirect.com/science/article/pii/S0969806](https://www.sciencedirect.com/science/article/pii/S0969806X19309077) [X19309077](https://www.sciencedirect.com/science/article/pii/S0969806X19309077).

# **攻读期间研究成果**

<span id="page-52-0"></span>攻读学位期间的研究成果是学位申请人在攻读学位期间取得的与学位论文相关的 研究成果。包括:

(一) 已发表和已录用的主要学术论文、已出版和出版社已决定出版的专著;

(二) 主要科研获奖;

- (三) 已获授权的发明专利;
- (四) 其他重要学术成果。